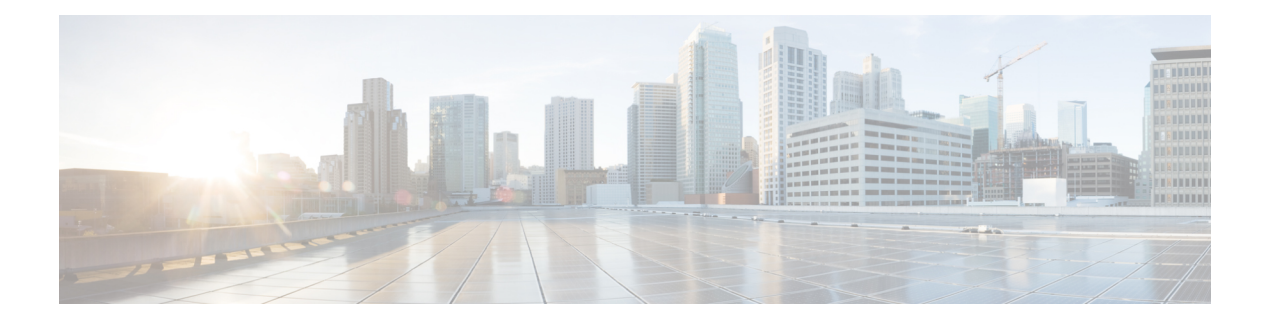

# **Uw telefoon**

- Het pictogram Cisco [IP-conferentietelefoon](#page-0-0) 7832, op pagina 1
- Nieuwe en gewijzigde [informatie,](#page-1-0) op pagina 2
- Telefoon [instellen,](#page-3-0) op pagina 4
- Telefoon activeren en [aanmelden](#page-4-0) bij uw telefoon, op pagina 5
- Self Care Portal, op [pagina](#page-5-0) 6
- Cisco [IP-telefoon](#page-7-0) 7832: knoppen en hardware, op pagina 8
- [Telefoonfirmware](#page-11-0) en -upgrades, op pagina 12
- [Energiebesparingen,](#page-11-1) op pagina 12
- Aanvullende [ondersteuning](#page-12-0) en informatie , op pagina 13

# <span id="page-0-0"></span>**Het pictogram Cisco IP-conferentietelefoon 7832**

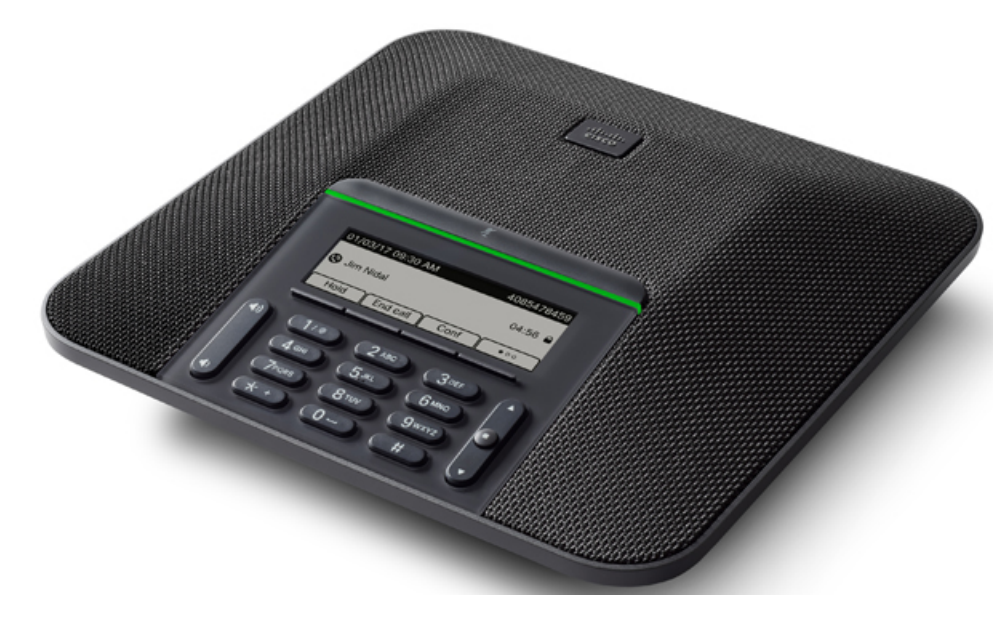

De telefoon heeft gevoelige microfoons met een dekking van 360 graden. Dankzij deze dekking kunnen gebruikers met een normaal stemvolume spreken en duidelijk worden gehoord tot op 2,1 meter afstand. Door speciale technologie is de telefoon bestand tegen storing van mobiele telefoons en andere draadloze apparaten. Hierdoor kunt u duidelijk communiceren, zonder afleiding.

Cisco IP-telefoon moet, net als andere netwerkapparaten, worden geconfigureerd en beheerd. Met deze telefoons worden de volgende codecs ge(de)codeerd:

- G.711 a-law
- G.711 mu-law
- G.722
- G722.2 AMR-WB
- G.729a/G.729ab
- $\cdot$  G.726
- iLBC
- Opus
- iSAC

**Voorzichtig**

Het gebruik van een draadloze, mobiele of GSM-telefoon of zend-en-ontvangstradio in de nabijheid van een Cisco IP-telefoon kan storing veroorzaken. Voor meer informatie raadpleegt u de documentatie bij hetstorende apparaat.

Cisco IP-telefoon levert alle traditionele telefoniefunctionaliteit, zoals doorschakelen en doorverbinden van gesprekken, herhalen, snelkiezen, conferentiegesprekken en toegang tot een voicemailberichtensysteem. Cisco IP-telefoon biedt ook verschillende andere functies.

Totslot kunt u, omdat Cisco IP-telefoon een netwerkapparaat is, er rechtstreeks gedetailleerde statusinformatie van verkrijgen. Deze informatie kan u helpen met het oplossen van problemen die gebruikers bij het gebruik van hun IP-telefoons kunnen tegenkomen. U kunt ook statistieken over een actief gesprek of firmwareversies op de telefoon verkrijgen.

## <span id="page-1-0"></span>**Ondersteunde functies**

# **Nieuwe en gewijzigde informatie**

Gebruik de informatie in de volgende gedeelten om te zien wat er in het document is gewijzigd. Elk gedeelte bevat de belangrijkste wijzigingen.

### **Nieuwe en gewijzigde informatie voor firmwarerelease 14.1(1)**

Er zijn geen updates in de gebruikershandleiding nodig voor firmwareversie 14.1(1).

## **Nieuwe en gewijzigde informatie voor firmwarerelease 14.0(1)**

**Tabel 1: Nieuwe en gewijzigde informatie**

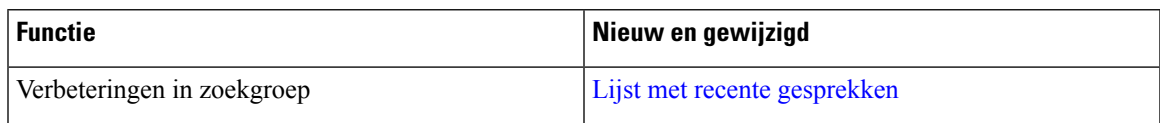

### **Nieuwe en gewijzigde informatie voor firmwarerelease 12.8(1)**

**Tabel 2: Nieuwe en gewijzigde informatie voor firmwarerelease 12.8(1)**

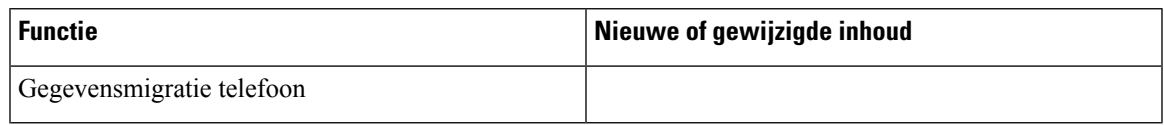

## **Nieuwe en gewijzigde functies voor firmwarerelease 12.7(1)**

In de volgende tabel worden de wijzigingen weergegeven die zijn aangebracht voor firmwarerelease 12.7(1).

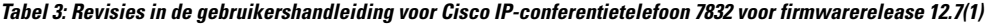

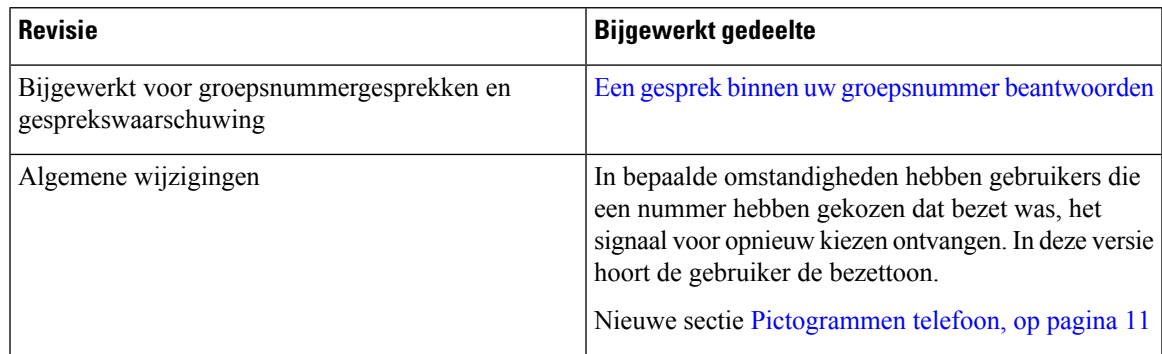

## **Nieuwe en gewijzigde informatie voor firmwarerelease 12.6(1)**

Er zijn geen updates in de gebruikershandleiding nodig voor firmwarerelease 12.6(1).

## **Nieuwe en gewijzigde informatie voor firmwarerelease 12.5(1)SR3**

In de volgende tabel worden de wijzigingen weergegeven die zijn aangebracht voor firmwarerelease 12.5(1)SR3.

#### **Tabel 4: Revisies in de gebruikershandleiding voor Cisco IP-conferentietelefoon 7832 voor firmwarerelease 12.5(1)SR3**

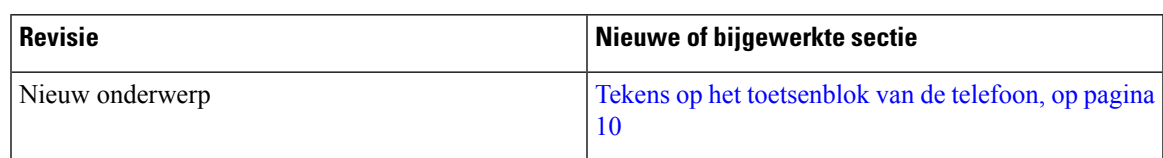

### **Nieuwe en gewijzigde informatie voor firmwarerelease 12.5(1)SR2**

Er zijn geen updates in de gebruikershandleiding nodig voor firmwarerelease 12.5(1)SR2.

Firmwarerelease 12.5(1)SR2 vervangt firmwarerelease 12.5(1) en firmware 12.5(1)SR1. Firmwarerelease 12.5(1) en firmwarerelease 12.5(1)SR1 zijn vervangen door firmwarerelease 12.5(1)SR2.

## **Nieuwe en gewijzigde informatie voor firmwarerelease 12.5(1) SR1**

In de volgende tabel worden de wijzigingen weergegeven die zijn aangebracht voor firmwarerelease 12.5(1)SR1.

**Tabel 5: Revisies in de gebruikershandleiding voor Cisco IP-conferentietelefoon 7832 voor firmwarerelease 12.5(1)SR1**

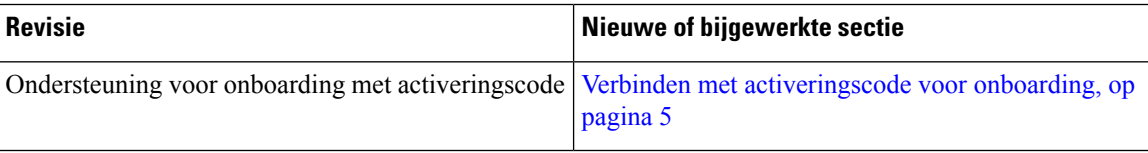

## **Nieuwe en gewijzigde informatie voor firmwarerelease 12.5(1)**

Er waren geen updates in de gebruikershandleiding nodig voor firmwarerelease 12.5(1).

## **Nieuwe en gewijzigde informatie voor firmwarerelease 12.1(1)**

In de volgende tabel worden de wijzigingen weergegeven die zijn aangebracht voor firmwarerelease 12.1(1).

#### **Tabel 6: Revisies in de gebruikershandleiding voor Cisco IP-conferentietelefoon 7832 voor firmwarerelease 12.1(1)**

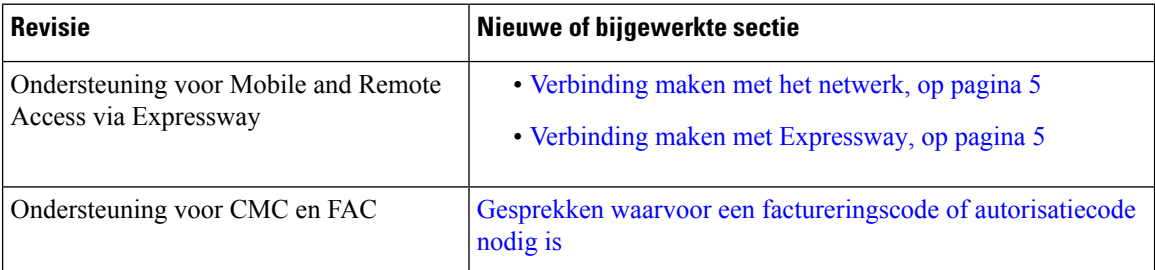

# <span id="page-3-0"></span>**Telefoon instellen**

Uw beheerder stelt uw telefoon in en verbindt deze met het netwerk. Als uw telefoon niet is ingesteld en verbonden, vraagt u instructies aan uw beheerder.

### **Manieren om uw conferentietelefoon van stroom te voorzien**

Uw conferentietelefoon heeft stroom nodig van een van de volgende bronnen:

- Power over Ethernet (PoE), dat uw netwerk levert.
- Cisco IP-telefoon stroominjector.

Ш

### <span id="page-4-2"></span>**Verbinding maken met het netwerk**

U moet de telefoon verbinden met het netwerk.

Na de verbinding van de telefoon met het netwerk kan uw telefoon worden ingesteld voor:

• Mobile and Remote Access via Expressway: als uw beheerder Mobile and Remote Access via Expressway instelt en u sluit de telefoon aan op het netwerk, wordt er verbinding gemaakt met de Expressway-server.

### <span id="page-4-1"></span>**Verbinden met activeringscode voor onboarding**

Als uw netwerk ter ondersteuning van deze functie is geconfigureerd, kunt u Activeringscode onboarding gebruiken om verbinding te maken met het bedrijfstelefoonnetwerk.

#### **Een activeringscode invoeren**

Activeringscodes worden gebruikt om de nieuwe telefoon in te stellen. Ze kunnen slechts één keer worden gebruikt en verlopen na 1 week. Neem contact op met de beheerder als u uw code niet weet of als u een nieuwe code nodig hebt.

#### **Procedure**

**Stap 1** Voer uw activeringscode in op het activeringsscherm.

**Stap 2** Druk op **Verzenden**.

### <span id="page-4-3"></span>**Verbinding maken met Expressway**

#### **Procedure**

Voer uw gebruikersnaam en wachtwoord in.

# <span id="page-4-0"></span>**Telefoon activeren en aanmelden bij uw telefoon**

Mogelijk moet u uw telefoon activeren of u aanmelden bij uw telefoon. U hoeft uw telefoon slechts één keer te activeren. Hierbij wordt de telefoon aan het gesprekscontrolesysteem gekoppeld. Uw beheerder geeft u uw aanmeld- en activeringsgegevens.

### **Aanmelden bij uw telefoon**

#### **Voordat u begint**

Ontvang uw gebruikers-id en pincode of wachtwoord van uw beheerder.

#### **Procedure**

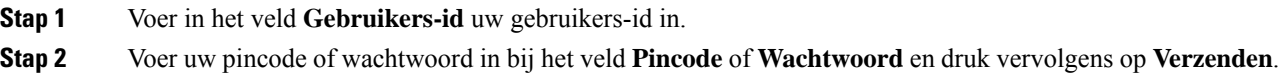

### **Aanmelden bij uw toestel via een andere telefoon**

U kunt Cisco Extension Mobility gebruiken om u aan te melden bij een andere telefoon in uw netwerk en deze net zo te laten werken als uw eigen telefoon. Wanneer u zich hebt aangemeld, wordt uw gebruikersprofiel, inclusief uw telefoonlijnen, functies, ingestelde services en webinstellingen, overgenomen door de telefoon. Uw beheerder stelt de Cisco Extension Mobility-service voor u in.

#### **Voordat u begint**

Vraag uw gebruikers-id en pincode aan uw beheerder.

#### **Procedure**

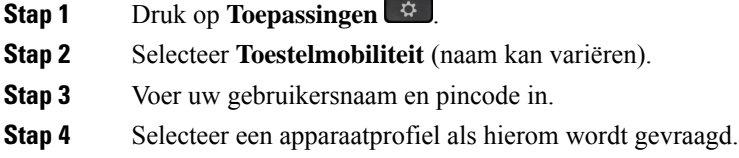

## **Afmelden bij uw toestel via een andere telefoon**

#### **Procedure**

- <span id="page-5-0"></span>**Stap 1** Selecteer **Toestelmobiliteit**.
- **Stap 2** Druk op **Ja** om u af te melden.

# **Self Care Portal**

U kunt bepaalde telefooninstellingen aanpassen op hetSelf CarePortal, dat toegankelijk is vanaf uw computer. De Self Care Portal is onderdeel van de Cisco Unified Communications Manager van uw organisatie.

Uw beheerder geeft u een URL waarmee u de Self Care portal kunt openen en geeft u een gebruikers-id en wachtwoord.

In het Self Care Portal kunt u functies, lijninstellingen en telefoonservices voor uw telefoon beheren.

Ш

- Telefoonfuncties zijn bijvoorbeeld Snelkeuze, Niet storen en uw persoonlijke adresboek.
- Lijninstellingen zijn van toepassing op een specifieke telefoonlijn (telefoonlijstnummer) op uw telefoon. Lijninstellingen zijn bijvoorbeeld gesprekken doorschakelen, visuele en audio-indicatoren voor berichten, belpatronen en andere lijnspecifieke instellingen.
- Telefoonservices kunnen speciale telefoonfuncties, netwerkgegevens en webgebaseerde gegevens(zoals beursnoteringen en filmnoteringen) bevatten. Gebruik de Self Care portal om u aan te melden voor een telefoondienst voordat u deze opent op uw telefoon.

De volgende tabel beschrijft specifieke functies die u kunt configureren met de Self Care portal. Raadpleeg de Self Care Portal-documentatie voor uw gesprekscontrolesysteem voor meer informatie.

**Tabel 7: Functies die beschikbaar zijn op de Self Care Portal**

| <b>Functies</b>          | <b>Beschrijving</b>                                                                                                    |  |
|--------------------------|----------------------------------------------------------------------------------------------------|--|
| Gesprek<br>doorschakelen | Gebruik het nummer dat de gesprekken ontvangt wanneer Gesprek doorschakelen is<br>ingeschakeld op uw telefoon. Gebruik de Self Care portal om ingewikkelde functies<br>voor gesprekken doorschakelen in te stellen, bijvoorbeeld wanneer uw lijn bezet is.                                                                                                    |  |
| Extra telefoons          | Geef extra telefoons op, zoals uw mobiele telefoon, die u wilt gebruiken om oproepen<br>te plaatsen en ontvangen met hetzelfde telefoonboeknummer als uw bureautelefoon.<br>U kunt ook geblokkeerde en voorkeurscontactpersonen opgeven om te voorkomen of<br>toe te staan dat gesprekken van bepaalde nummers naar uw mobiele telefoon worden<br>gestuurd. Wanneer u extra telefoons instelt, stelt u ook deze functies in: |  |
|                          | • Bereiken met één nummer: geef aan of de extra telefoon moet overgaan als iemand<br>uw bureautelefoon belt.<br>• Mobiele gesprekken: als de extra telefoon een mobiele telefoon is, kunt u op deze<br>telefoon instellen dat u mobiele gesprekken naar uw bureautelefoon mag<br>doorverbinden en andersom.                                                                                                    |  |
| Snelkeuze                | Wijs telefoonnummers toe aan snelkies nummers zodat uide persoon snel kunt bellen.                                                                                                    |  |
|                          |                                                                                                    |  |

#### **Verwante onderwerpen**

Telefoongesprekken met mobiele verbinding [Snelkeuze](cs78_b_conference-7832-user-guide-cucm_chapter2.pdf#nameddest=unique_33) Gesprekken [doorschakelen](cs78_b_conference-7832-user-guide-cucm_chapter2.pdf#nameddest=unique_34)

### **Snelkeuzenummers**

Wanneer u een nummer op uw telefoon kiest, voert u een reeks cijfers in. Als u een snelkeuzenummer instelt, moet hetsnelkeuzenummer alle cijfers bevatten die u nodig hebt om het gesprek te plaatsen. Als u bijvoorbeeld een 9 moet kiezen om naar een buitenlijn te gaan, voert u het cijfer 9 in en vervolgens het nummer dat u wilt kiezen.

U kunt ook andere te kiezen cijfers aan het nummer toevoegen. Voorbeelden van extra cijfers zijn een toegangscode voor een vergadering, een toestelnummer, een voicemailwachtwoord, een autorisatiecode en een factureringscode.

De te kiezen reeks kan de volgende tekens bevatten:

- 0 tot 9
- Hekje  $(\#)$
- Sterretje (\*)
- Komma (,): dit is het onderbrekingsteken en zorgt voor een vertraging van 2 seconden bij het kiezen. U mag meerdere komma's achter elkaar gebruiken. Twee komma's (,,) staat bijvoorbeeld voor een pauze van 4 seconden.

De regels voor te kiezen reeksen zijn als volgt:

- Gebruik de komma om delen van de te kiezen reeks te scheiden.
- Een autorisatiecode moet altijd voorafgaan aan een factureringscode in de snelkeuzereeks.
- Er moet een enkele komma staan tussen de autorisatiecode en de factuurcode in de reeks.
- Een snelkeuzelabel is vereist voor snelkeuzes met autorisatiecodes en extra cijfers.

Probeer voordat u de snelkeuze instelt ten minste één keer de opgegeven cijfers handmatig te kiezen, om te controleren of de cijferreeks klopt.

De autorisatiecode, factureringscode of extra cijfers van de snelkeuze worden niet opgeslagen in de gespreksgeschiedenis. Als u op **Herhalen** drukt nadat u bent verbonden met een snelkiesbestemming, krijgt u het verzoek handmatig de eventueel benodigde autorisatiecode, factuurcode of extra cijfers in te voeren.

#### **Voorbeeld**

Denk aan de volgende vereisten als u een snelkeuzenummer wilt instellen voor een bepaald toestel waarbij u een autorisatiecode of factureringscode nodig hebt:

- U moet **9** kiezen voor een buitenlijn.
- U wilt het nummer **5556543** bellen.
- U moet de autorisatiecode **1234** invoeren.
- U moet de factureringscode **9876** invoeren.
- U moet 4 seconden wachten.
- Als het gesprek is verbonden, moet u het toestel **56789#** kiezen.

In dit scenario is het snelkeuzenummer **95556543,1234,9876,,56789#**.

#### **Verwante onderwerpen**

Gesprekken waarvoor een [factureringscode](cs78_b_conference-7832-user-guide-cucm_chapter2.pdf#nameddest=unique_23) of autorisatiecode nodig is Tekens op het [toetsenblok](#page-9-0) van de telefoon, op pagina 10

# <span id="page-7-0"></span>**Cisco IP-telefoon 7832: knoppen en hardware**

De volgende afbeelding toont de Cisco IP-conferentietelefoon 7832.

#### **Figuur 1: Toetsen en functies van de Cisco IP-conferentietelefoon 7832**

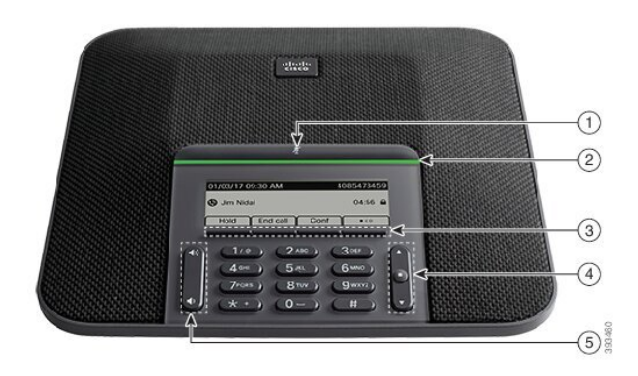

In de volgende tabel worden de knoppen beschreven op de Cisco IP-conferentietelefoon 7832.

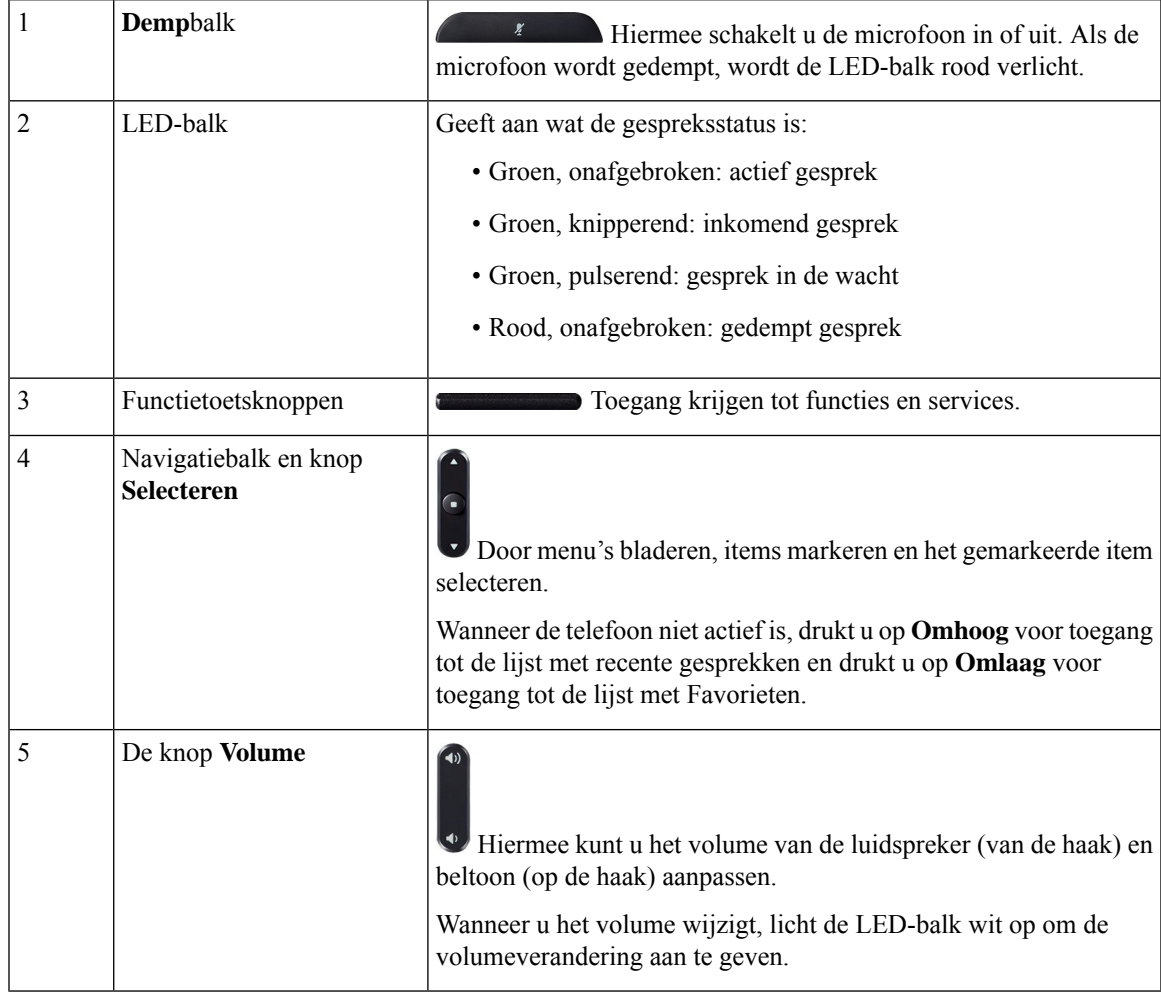

## <span id="page-9-0"></span>**Tekens op het toetsenblok van de telefoon**

Met het toetsenblok van de telefoon kunt u letters, cijfers en speciale tekens invoeren. Druk op de toetsen **Twee (2)** tot en met **Negen(9)** om de letters en cijfers te krijgen. Gebruik de toetsen **Een(1)**, **Nul (0)**), **asterisk (\*)** en **hekje (#)** voor speciale tekens. De volgende tabel toont de speciale tekens voor elke toets voor de Engelse taalinstelling. Andere taalinstellingen hebben hun eigen tekens.

#### **Tabel 8: Speciale tekens op het toetsenblok**

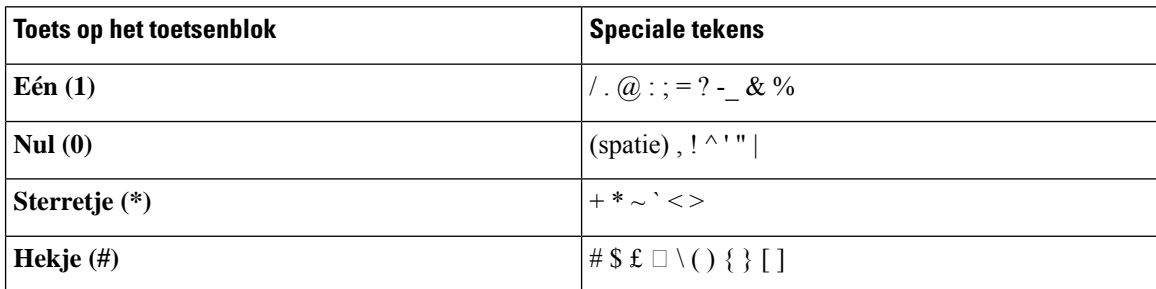

### **Navigeren op een conferentietelefoon**

Gebruik de navigatiebalk om door menu'ste bladeren. Gebruik de knop**Selecteren** midden op de navigatiebalk om menu-items te selecteren.

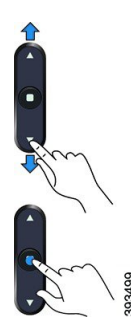

Als een menu-item een indexnummer heeft, kunt u het indexnummer invoeren met het toetsenblok om het item te selecteren.

### **Schermtoetsen van een conferentietelefoon**

U kunt de functies op uw telefoon gebruiken via de schermtoetsen. Met schermtoetsen onder het scherm krijgt u toegang tot de functie die op het scherm boven de schermtoets wordt weergegeven. Deze schermtoetsen veranderen afhankelijk van wat u aan het doen bent.

De schermtoetsen , meer schermtoetsfuncties zijn beschikbaar.

## **Het scherm van een conferentietelefoon**

Op het telefoonscherm is informatie te zien over uw telefoon, zoals het telefoonlijstnummer, de status van het actieve gesprek en de schermtoetsen. Het scherm bestaat uit drie gedeelten: de kopregel, het middendeel en de voetregel.

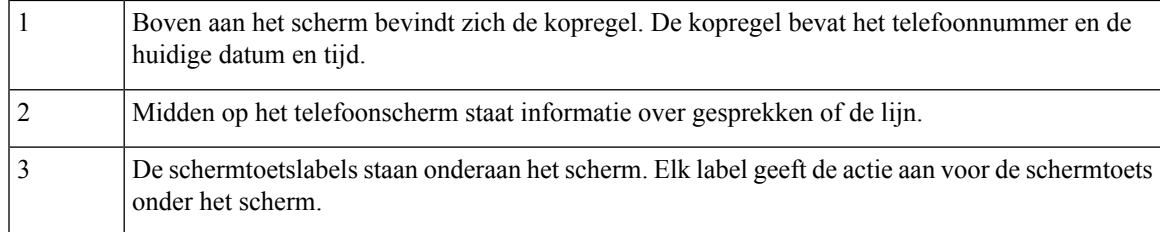

#### <span id="page-10-0"></span>**Pictogrammen telefoon**

Op het telefoonscherm worden veel pictogrammen weergegeven. Deze sectie bevat afbeeldingen van de veel voorkomende pictogrammen

Pictogrammen zijn in kleur of grijstinten afgebeeld, afhankelijk van het scherm.

#### **Recent**

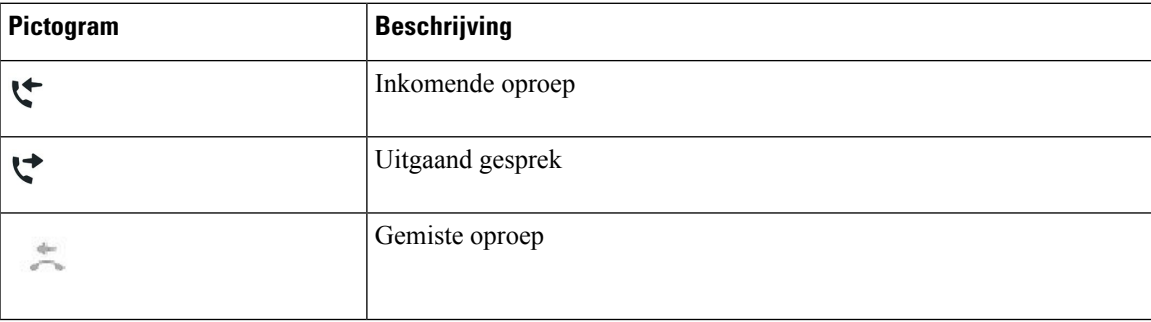

### **Het telefoonscherm schoonmaken**

#### **Procedure**

Veeg het telefoonscherm schoon met een zachte, droge doek als dit vies wordt.

Gebruik geen vloeistoffen of poeders op de telefoon. Onderdelen van de telefoon kunnen beschadigd **Voorzichtig** raken en dit kan leiden tot defecten.

# **Verschillen tussen telefoongesprekken en lijnen**

We gebruiken de termen *lijnen* en *gesprekken* op zeer specifieke manieren om uit te leggen hoe u uw telefoon kunt gebruiken.

• Er kan altijd maar één gesprek actief zijn. Overige gesprekken worden automatisch in de wacht gezet.

Een voorbeeld: Als u twee lijnen hebt en elke lijn vier gesprekken ondersteunt, kunt u maximaal acht verbonden gesprekken tegelijkertijd hebben. Slechts één van deze gesprekken is actief. De andere zeven staan in de wacht.

# <span id="page-11-0"></span>**Telefoonfirmware en -upgrades**

Uw telefoon wordt geleverd met vooraf geïnstalleerde firmware die specifiek is voor het gespreksbeheersysteem.

De telefoonfirmware wordt af en toe door uw beheerder geüpgraded. Deze upgrade vindt plaats wanneer u uw telefoon niet gebruikt, omdat de telefoon opnieuw wordt ingesteld om de nieuwe firmware te gebruiken.

# **Een telefoonupgrade uitstellen**

Wanneer er nieuwe firmware beschikbaar is, wordt het venster **Gereed voor upgraden** weergegeven op uw telefoon en begint een timer met 15 seconden af te lopen. Als u niets doet, wordt de upgrade uitgevoerd.

U kunt tot 11 keer de firmware-upgrade uitstellen met 1 uur. De upgrade wordt ook uitgesteld wanneer u aan het bellen bent of wanneer u een telefoongesprek ontvangt.

#### **Procedure**

Druk op **Uitstellen** om een telefoonupgrade uit te stellen.

### **De voortgang van een telefoonfirmware-upgrade weergeven**

Tijdens een upgrade van de telefoonfirmware kunt u de voortgang van de upgrade weergeven.

#### **Procedure**

Druk op **Terug**.

# <span id="page-11-1"></span>**Energiebesparingen**

Uw beheerder kan de stroom die het telefoonscherm gebruikt, beperken met de volgende opties:

- Energiebesparing: de achtergrondverlichting of het scherm wordt uitgeschakeld wanneer de telefoon een ingestelde tijdsperiode inactief is.
- Power Save Plus: uw telefoonscherm wordt in- en uitgeschakeld op de tijden van uw werkschema. Wanneer uw werkuren of -dagen wijzigen, kunt u contact opnemen met uw beheerder om uw telefoon opnieuw te configureren.
- 10 minuten voor het uitschakelen vier keer bellen
- 7 minuten voor het uitschakelen vier keer bellen
- 4 minuten voor het uitschakelen vier keer bellen

Als uw telefoon actief is, wordt er gewacht totdat de telefoon een ingestelde tijdsperiode inactief is geweest voordat u de melding krijgt dat de telefoon binnenkort wordt uitgeschakeld.

## **Uw telefoon inschakelen**

Als uw telefoon wordt uitgeschakeld om energie te besparen, is het telefoonscherm leeg en de toets **Kies** wit verlicht.

#### **Procedure**

Druk op **Selecteren** om de telefoon opnieuw in te schakelen.

# <span id="page-12-0"></span>**Aanvullende ondersteuning en informatie**

Met vragen over de beschikbare functies op uw telefoon kunt u terecht bij uw beheerder.

De Cisco-website (<https://www.cisco.com>) bevat meer informatie over de telefoons en de gesprekscontrolesystemen.

### **Toegankelijkheidsfuncties**

De Cisco IP-conferentietelefoon 7832 biedt toegankelijkheidsfuncties voor slechtzienden, blinden, slechthorenden en mensen met een beperkte handfunctie. Omdat veel van deze functiesstandaard zijn, kunnen gebruikers met een handicap deze gebruiken zonder speciale configuratie.

In dit document verwijst de term *telefoon-ondersteuningspagina's* naar de webpagina's die gebruikers kunnen gebruiken om bepaalde functies in te stellen. Voor Cisco Unified Communications Manager (versie 10.0 en later) bevinden deze pagina's zich in de Self Care Portal. Voor Cisco Unified Communications Manager (versie 9.1 en eerder) bevinden deze pagina's zich op de webpagina's Gebruikersopties.

Zie voor meer informatie de gebruikershandleiding van de telefoon, hier: [http://www.cisco.com/c/en/us/](http://www.cisco.com/c/en/us/support/collaboration-endpoints/unified-ip-phone-7800-series/products-user-guide-list.html) [support/collaboration-endpoints/unified-ip-phone-7800-series/products-user-guide-list.html](http://www.cisco.com/c/en/us/support/collaboration-endpoints/unified-ip-phone-7800-series/products-user-guide-list.html)

Cisco doet er alles aan om toegankelijke producten en technologieën te ontwerpen en te leveren die voldoen aan de behoeften van uw organisatie. U vindt meer informatie over Cisco en haar inzet voor toegankelijkheid via deze URL: <http://www.cisco.com/go/accessibility>

#### **Toegankelijkheidsfuncties voor slechthorenden**

Uw conferentietelefoon wordt geleverd met standaardtoegankelijkheidsfuncties waarvoor weinig tot geen configuratie is vereist.

#### **Figuur 2: Toegankelijkheidsfuncties voor slechthorenden**

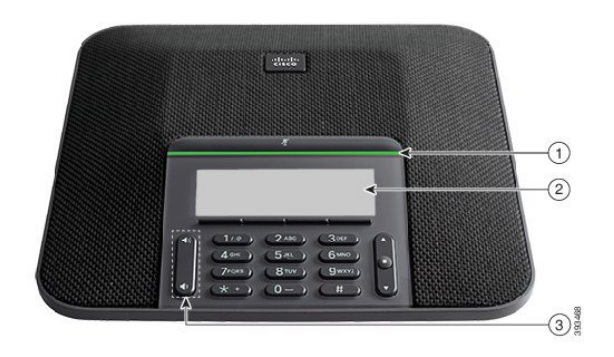

In de volgende tabel worden toegankelijkheidsfuncties beschreven voor slechthorenden voor de Cisco IP-conferentietelefoon 7832.

| Item | <b>Toegankelijkheidsfunctie</b>                                             | <b>Beschrijving</b>                                                                                                    |
|------|-----------------------------------------------------------------------------|----------------------------------------------------------------------------------------------------|
| 1    | LED-balk                                                                    | Op het telefoonscherm wordt de huidige status<br>weergegeven en op de LED-balk wordt het volgende<br>weergegeven:                                                                                                    |
|      |                                                                             | • Groen, onafgebroken: actief gesprek                                                                                                    |
|      |                                                                             | • Groen, knipperend: inkomend gesprek                                                                                                    |
|      |                                                                             | • Groen, pulserend: gesprek in de wacht                                                                                                    |
|      |                                                                             | • Rood, onafgebroken: gedempt gesprek                                                                                                    |
| 2    | Visuele melding van telefoonstatus en<br>indicator voor wachtende berichten | Op het telefoonscherm wordt de huidige status<br>weergegeven.                                                                                                    |
|      |                                                                             | Als u een bericht hebt, krijgt u een melding op het<br>telefoonscherm. Uw telefoon bevat ook een indicator met<br>geluid voor wachtende berichten.                                                                     |
|      |                                                                             | Als u de hoorbare indicator voor spraakberichten wilt<br>wijzigen, meld u zich aan bij de Self Care-portal voor<br>toegang tot de instellingen van de berichtindicator. U<br>kunt elke instelling in- of uitschakelen. |
|      |                                                                             | Uw beheerder kan uw instellingen ook wijzigen.                                                                                                    |

**Tabel 9: Toegankelijkheidsfuncties voor slechthorenden**

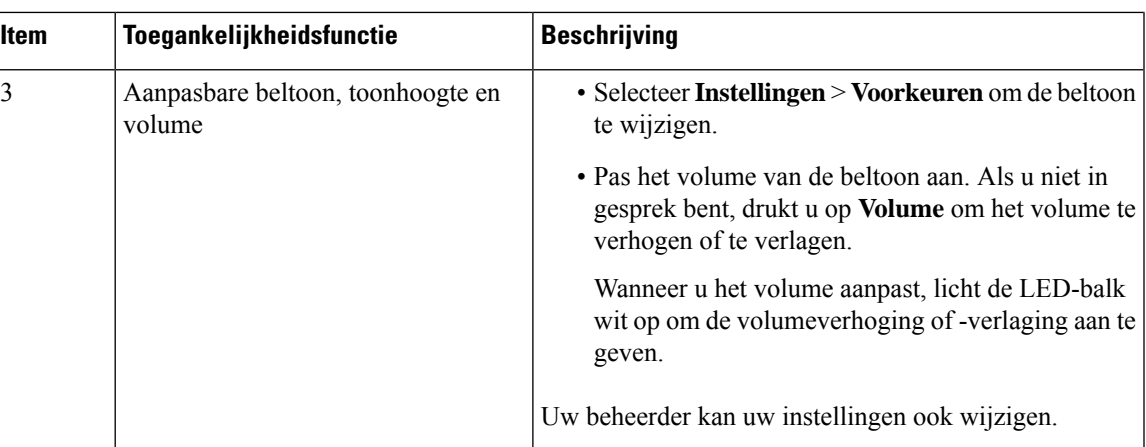

### **Toegankelijkheidsfuncties voor blinden en slechtzienden**

Uw telefoon wordt geleverd met standaardtoegankelijkheidsfuncties waarvoor weinig tot geen configuratie is vereist.

**Figuur 3: Toegankelijkheidsfuncties voor blinden en slechtzienden**

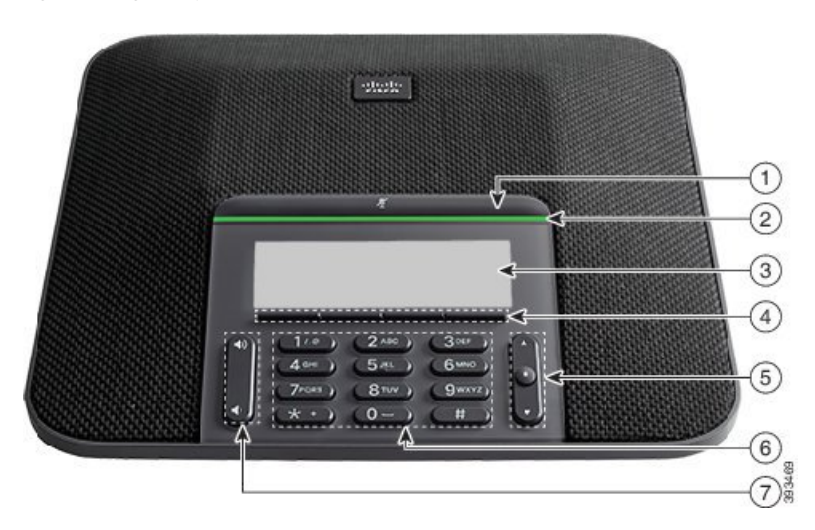

In de volgende tabel worden toegankelijkheidsfuncties beschreven voor blinden en slechtzienden voor de Cisco IP-conferentietelefoon 7832.

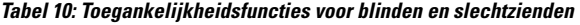

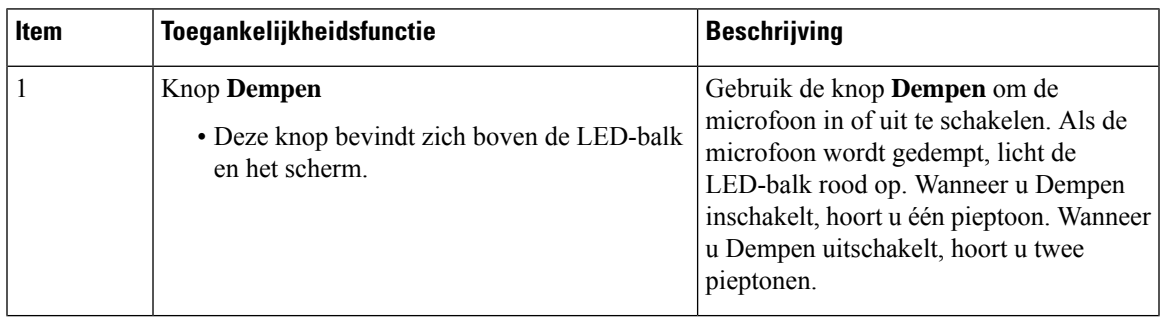

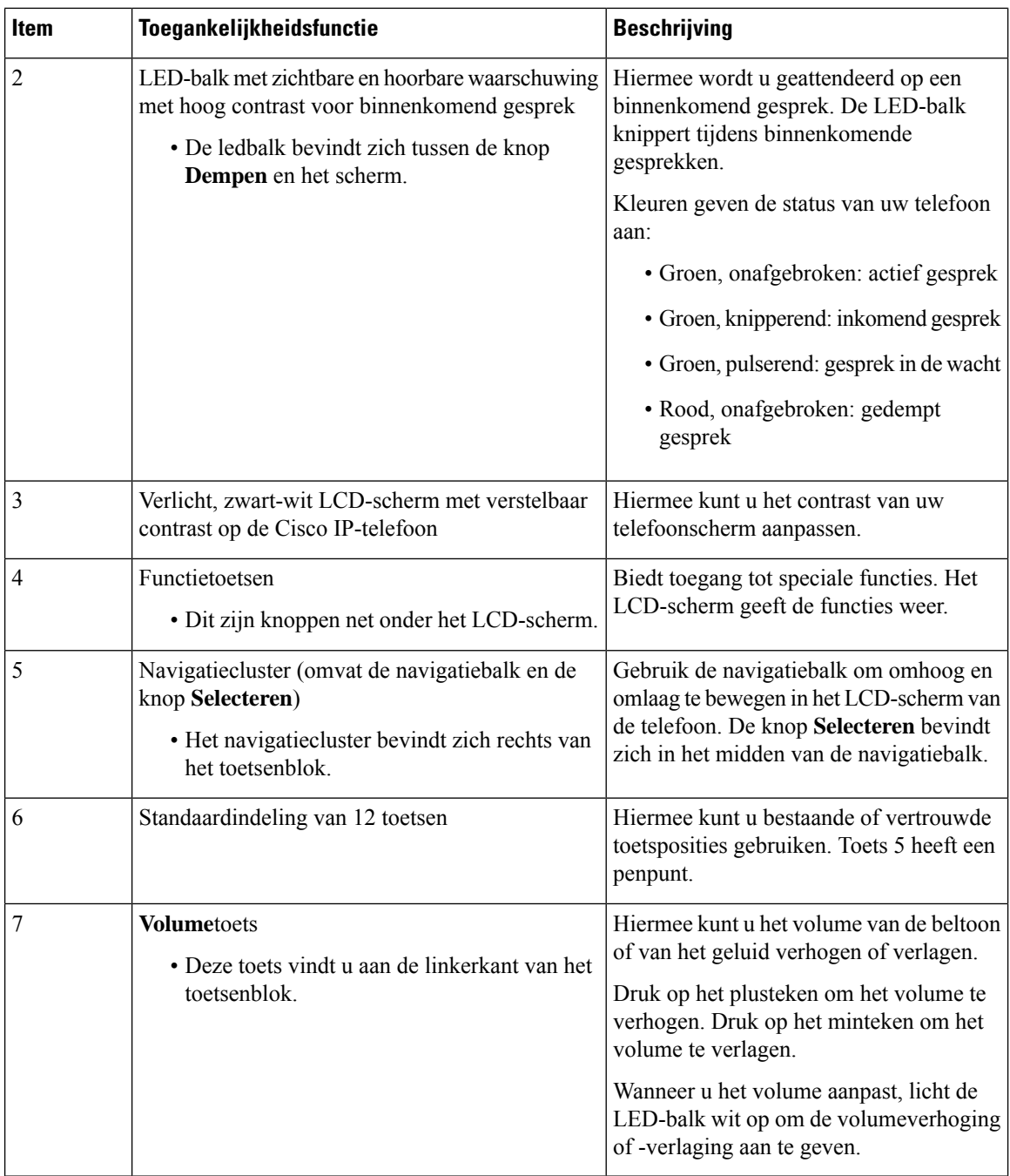

### **Toegankelijkheidsfuncties voor mensen met beperkte mobiliteit**

Uw conferentietelefoon wordt geleverd met standaardtoegankelijkheidsfuncties waarvoor weinig tot geen configuratie is vereist.

#### **Figuur 4: Toegankelijkheidsfuncties voor personen met beperkte mobiliteit**

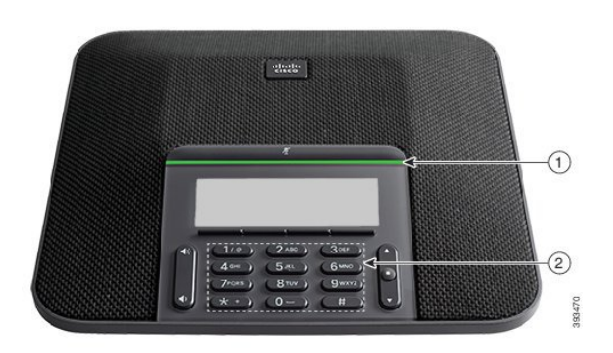

In de volgende tabel worden toegankelijkheidsfuncties beschreven voor personen met beperkte mobiliteit voor de Cisco IP-conferentietelefoon 7832.

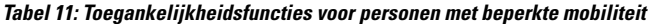

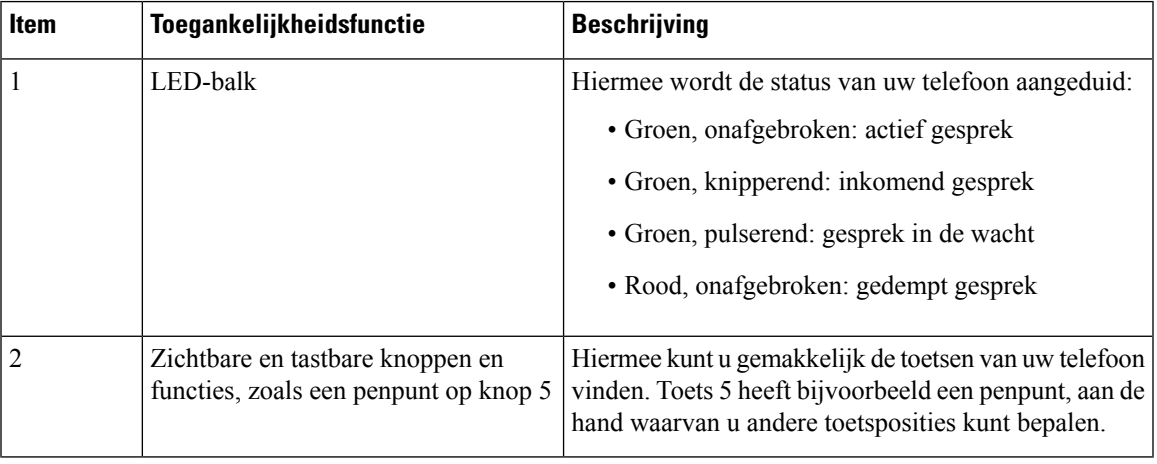

### **Toegankelijkheidstoepassingen van derden**

Cisco werkt nauw samen met partners om oplossingen te bieden die de toegankelijkheid en het gebruiksgemak van Cisco-producten en -oplossingen aanvullen. Er zijn toepassingen van derden zoals real-time ondertiteling op Cisco IP-telefoons, teksttelefoons voor doven (TDD/TTY), real-time tekst (RTT), gehoor/spraakoverdracht (HCO/VCO), hoorbare nummerweergave, inline versterkers voor handsets voor harder gespreksgeluid, "bezet lampjes", audiomeldingen/visuele meldingen van noodgevallen via Cisco IP-telefoons (ondersteuning voor gebruikers met een handicap), enzovoort.

Neem contact op met de beheerder voor meer informatie over toepassingen van derden.

### **Problemen oplossen**

Mogelijk ervaart u problemen gerelateerd aan de volgende scenario's:

• Uw telefoon kan niet meer communiceren met het gesprekscontrolesysteem.

- Er zijn communicatieproblemen of interne problemen met het gesprekscontrolesysteem.
- Er zijn interne problemen met uw telefoon.

Als u problemen ervaart, kan uw beheerder u helpen bij het aanpakken van de onderliggende oorzaak van het probleem.

### **Informatie over uw telefoon vinden**

Uw beheerder kan u om informatie over uw telefoon vragen. Met deze informatie kan de specifieke telefoon worden geïdentificeerd voor het oplossen van problemen.

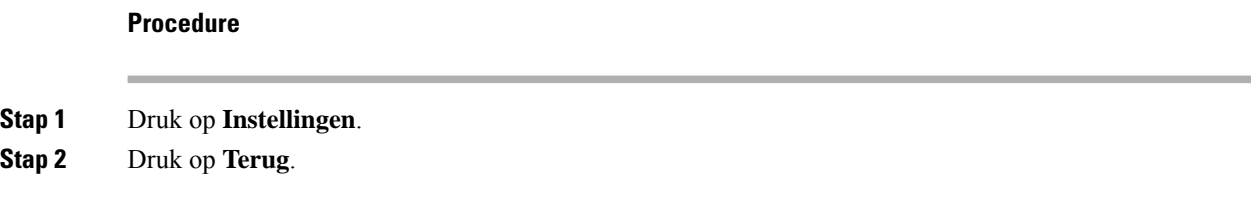

### **Problemen met de gesprekskwaliteit melden**

Het hulpprogramma voor kwaliteitsrapporten (Quality Reporting Tool, QRT) kan tijdelijk door de beheerder op uw telefoon worden geconfigureerd om prestatieproblemen op te lossen. Afhankelijk van de configuratie gebruikt u de QRT om:

- Onmiddellijk melden van een audioprobleem met het huidige gesprek.
- Selecteren van een algemeen probleem in een lijst met categorieën en het kiezen van redencodes.

#### **Procedure**

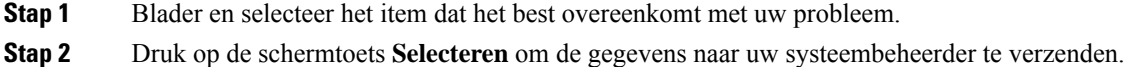

### **Alle telefoonproblemen melden**

U kunt de Cisco Collaboration Problem Report Tool (PRT) gebruiken om telefoonlogboeken te verzamelen en te verzenden, en om problemen te melden bij uw beheerder. Als het bericht wordt weergegeven dat het uploaden van dePRT is mislukt, wordt het probleemrapport op de telefoon opgeslagen en moet u uw beheerder waarschuwen.

#### **Procedure**

**Stap 1** Voer de datum en tijd in waarop u het probleem ondervond in de velden Datum van probleem en Tijd van probleem.

**Stap 2** Selecteer **Beschrijving probleem**.

**Stap 3** Selecteer een beschrijving in de weergegeven lijst en druk vervolgens op **Verzenden**.

### **Verbinding verbroken**

Soms verliest uw telefoon de verbinding met het telefoonnetwerk. Wanneer de verbinding is verbroken, wordt er een bericht weergegeven op uw telefoon.

Als de verbinding tijdens een actief gesprek wordt verbroken, kunt u het gesprek vervolgen. U hebt echter geen toegang meer tot alle normale telefoonfuncties omdat voor sommige functies informatie van het gespreksbeheersysteem nodig is. Bijvoorbeeld, de schermtoetsen werken mogelijk niet zoals verwacht.

Als de telefoon weer verbinding heeft met het gesprekscontrolesysteem, kunt u uw telefoon weer zoals normaal gebruiken.

### **Voorwaarden van Cisco voor beperkte hardwaregarantie gedurende een jaar**

Er zijn speciale voorwaarden van toepassing op uw hardwaregarantie en verschillende services waarvan u tijdens de garantieperiode gebruik kunt maken.

De officiële garantiebepalingen, inclusief de garanties en licentieovereenkomsten die van toepassing zijn op Cisco-software, vindt u op Cisco.com via deze URL: [https://www.cisco.com/go/hwwarranty.](https://www.cisco.com/go/hwwarranty)

I